# Fisher® FIELDVUE<sup>™</sup> DVC6200 SIS Functionality with User-Provided Pushbutton

The FIELDVUE DVC6200 SIS digital valve controller can be used with a user-provided pushbutton for the purpose of initiating or cancelling a partial stroke test and for manual reset purposes. The pushbutton will connect to the Auxiliary Terminals.

The procedures contained in this Instruction Manual Supplement are to be considered as a guideline only and should be modified to address site‐specific requirements. Use these procedures in conjunction with the Safety manual (D103601X012) and Instruction Manual (D103557X012). In addition, exercise good engineering practices and abide by specific plant safety guidelines for safe operation.

#### **WARNING**

**This instruction manual supplement is not intended to be used as a stand-alone document. It must be used in conjunction with the following documents:**

**Safety manual for DVC6200 SIS Digital Valve Controller (D103601X012) Fisher FIELDVUE DVC6200 SIS Instruction Manual (D103557X012)**

**Failure to use this instruction manual supplement in conjunction with the above referenced manuals could result in personal injury or property damage. If you have any questions regarding these instructions or need assistance in obtaining either of these documents, contact your Emerson Process Management sale office.**

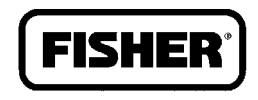

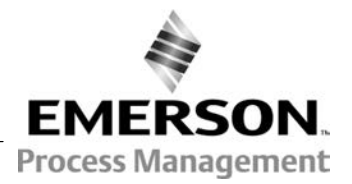

## Configuring Push Button Partial Stroke Test using ValveLink™ Software

After the successful completion of Setup Wizard select Instrument Setup > Detailed Setup and find the Initial Setup tab. Find the Aux Terminal Mode parameter and set it to Push Button Partial Stroke Test.

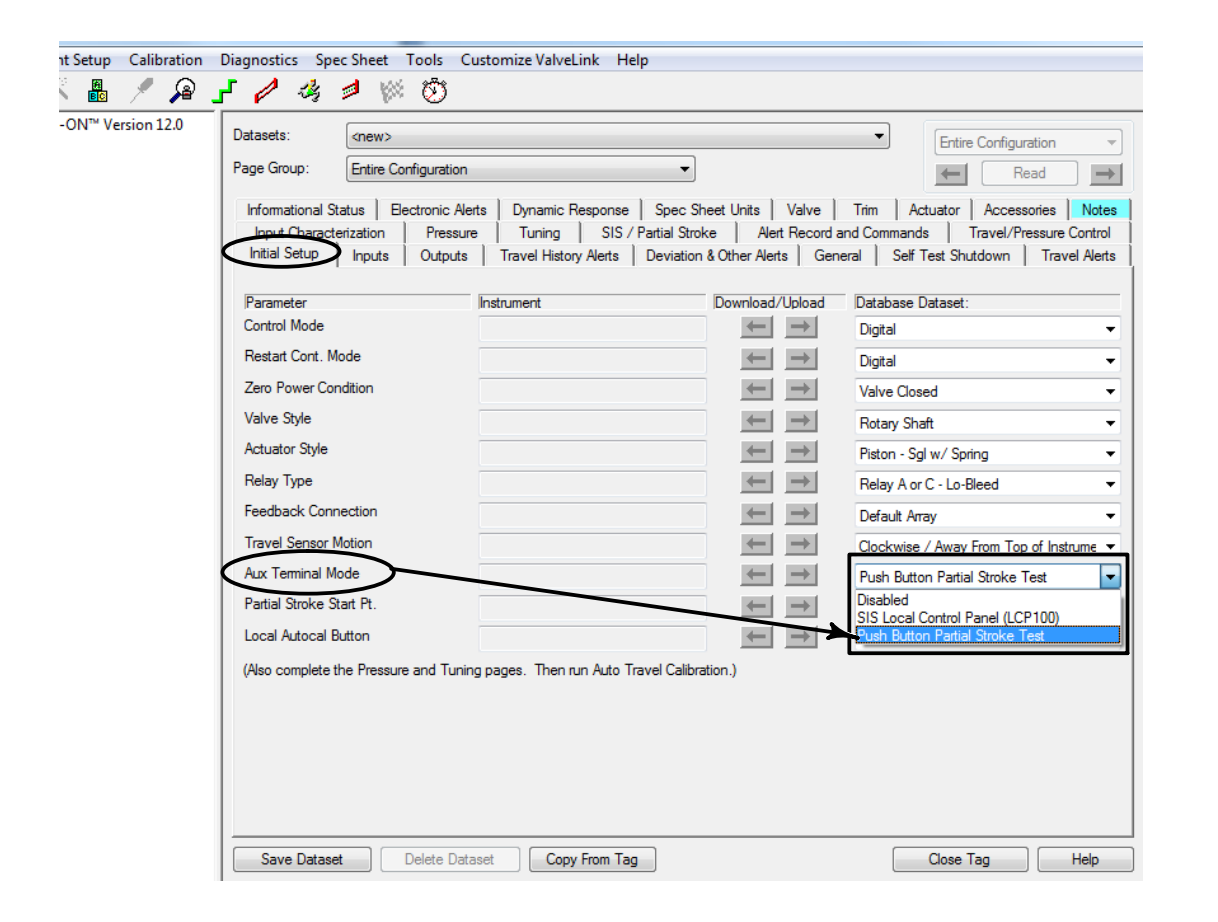

### Running a Partial Stroke Test via Pushbutton

Press the pushbutton for more than 3 seconds but less than 10 seconds to short the auxiliary terminals. The partial stroke test will initiate. Once it is complete, the Diagnostic Data Available Alert will appear and a Partial Stroke Test Signature can be viewed using ValveLink software.

### Canceling a Partial Stroke Test via Pushbutton

After the partial stroke test has begun, press the pushbutton briefly to short the auxiliary terminals. This will cancel the partial stroke test. ValveLink software will indicate that the partial stroke test was aborted by the user.

# Enabling Manual Reset Capability using ValveLink Software

Select Instrument Setup > Detailed Setup and find the SIS/Partial Stroke tab. Under SIS Options, find the parameter DVC Power Up and select Manual Reset.

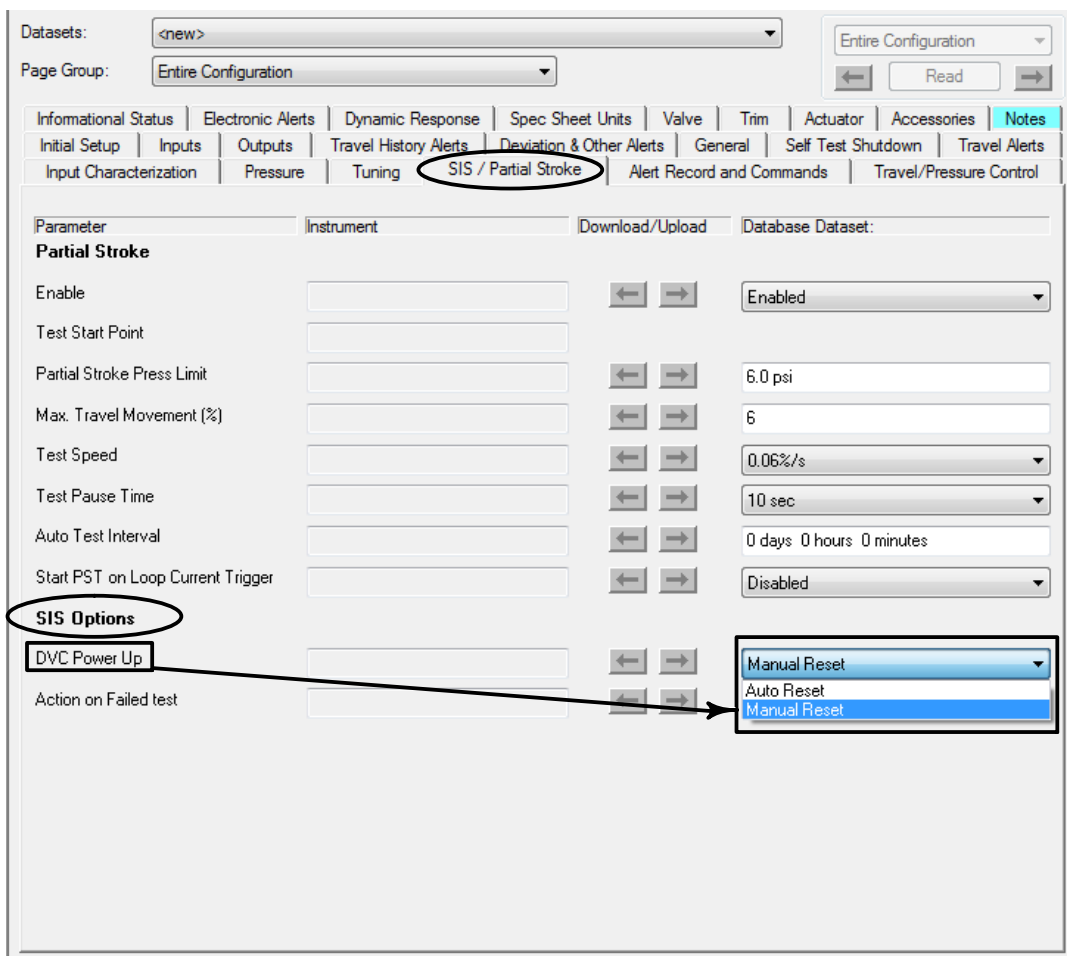

# Manually Resetting a Valve Locked in Safety Position via Pushbutton

If the DVC6200 SIS experiences a loss of power or responds to a safety demand from the logic solver, Manual Reset locks the device in its safety position until the digital valve controller is reset. You can determine whether Manual Reset has locked the device in the safety position by monitoring the Locked In Safety Position alert in the status monitor. To return the valve to its normal position, short the auxiliary terminals by pressing the pushbutton for more than 3 seconds but less than 10 seconds.

Neither Emerson, Emerson Process Management, nor any of their affiliated entities assumes responsibility for the selection, use or maintenance of any product. Responsibility for proper selection, use, and maintenance of any product remains solely with the purchaser and end user.

Fisher, FIELDVUE, and ValveLink are marks owned by one of the companies in the Emerson Process Management business unit of Emerson Electric Co. Emerson Process Management, Emerson, and the Emerson logo are trademarks and service marks of Emerson Electric Co. All other marks are the property of their respective owners.

The contents of this publication are presented for informational purposes only, and while every effort has been made to ensure their accuracy, they are not to be construed as warranties or guarantees, express or implied, regarding the products or services described herein or their use or applicability. All sales are governed by our terms and conditions, which are available upon request. We reserve the right to modify or improve the designs or specifications of such products at any time without notice.

Emerson Process Management Marshalltown, Iowa 50158 USA Sorocaba, 18087 Brazil Chatham, Kent ME4 4QZ UK Dubai, United Arab Emirates Singapore 128461 Singapore

www.Fisher.com

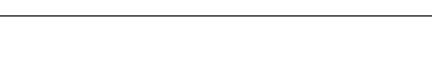

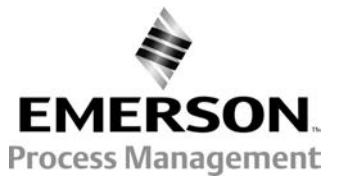

 $@$  2013 Fisher Controls International LLC. All rights reserved.